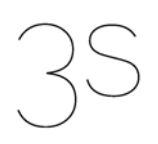

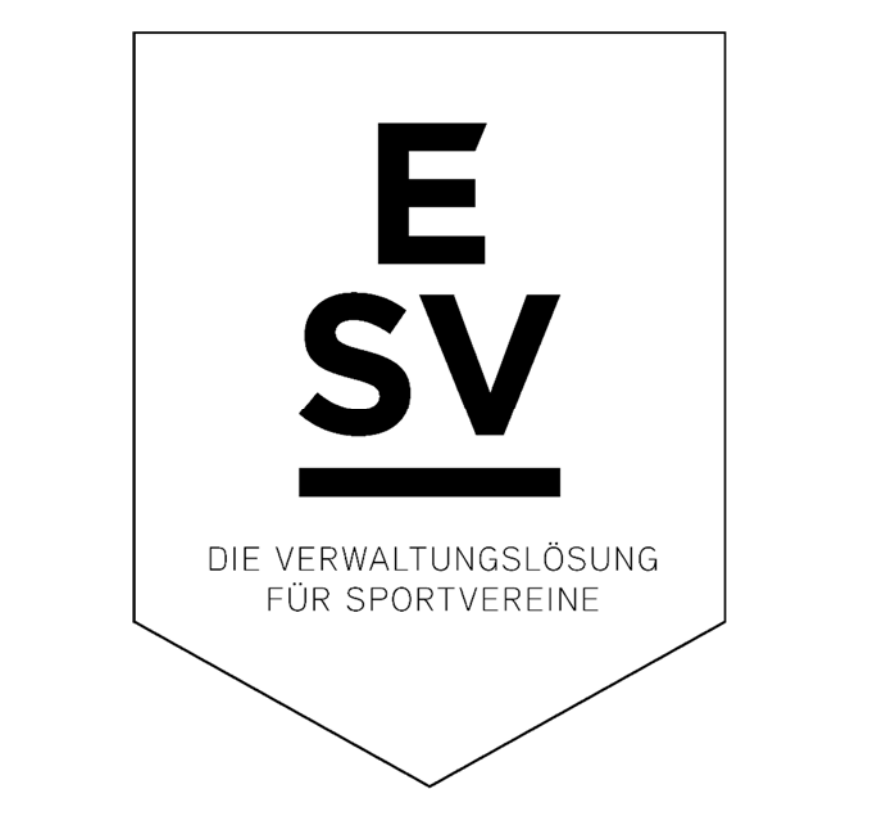

# **Beschreibung Update 2023**

©Alle Rechte vorbehalten! Weiterleitung dieser Beschreibung, oder von Auszügen daraus an Dritte oder Verwertung des Inhaltes nur nach ausdrücklicher, schriftlicher Genehmigung durch den Urheber.

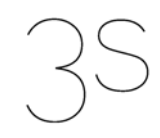

Nachfolgend werden die vielen kleinen und größeren Erweiterungen, Neuerungen und Veränderungen für ESV, ESV KURS, ESV ÜBUNGSLEITER und ESV STUDIO gegenüber dem letzten Update aus dem Jahre 2018 beschrieben. Die Reihenfolge, in der die Änderungen aufgeführt sind, sagt nichts über die Wichtigkeit oder die Größe der Änderung aus.

#### **1. Änderungen bei der E-Mailfunktionalität**

 Der in ESV integrierte E-Mailclient wurde komplett erneuert. Optisch gibt es bei den Funktionen zum E-Mailversand aus ESV heraus keine Änderungen, aber die darunter liegende Funktionalität wurde komplett überarbeitet.

In den Systemeinstellungen gibt es auf der Registerkarte *"E-Mail"* einige Neuerungen:

- 1. Die Methode der Authentifizierung gegenüber dem SMTP Server kann gewählt werden (keine Authentifizierung, normales Passwort (PLAIN), normales Passwort (LOGIN), verschlüsseltes Passwort (CRAM-MD5)).
- 2. Es kann eine maximale Empfängerzahl pro E-Mail vorgegeben werden.
- 3. Es kann eine zwischen dem Versand von 2 E-Mails einzulegende Pause festgelegt werden.

Wenn beim Versand die maximale Empfängerzahl überschritten wird, führt ESV zukünftig eine automatische Splittung der E-Mail in mehrere Teile durch.

E-Mailadressen, die im Rahmen des Versands vom SMTP-Server abgewiesen werden, zeigt ESV im Anschluss an den Versand an. Einzelne abgewiesene Empfängeradressen führen nun **nicht** mehr zu einem Scheitern des kompletten Versands.

 Für Mitglieder und/oder Kontoinhaber können nun im Feld *"E-Mail"* beliebig viele Adressen erfasst werden. Dabei müssen einzelne E-Mailadressen durch ein *";"* voneinander getrennt werden.

Sämtliche Funktionen zum E-Mailversand (E-Mail an Mitglieder, E-Mail an Funktionäre, E-Mail an Kontoinhaber) wurden so angepasst, dass die E-Mails an jede einzelne der erfassten Adressen geschickt werden.

Dies gilt auch für den Versand von Ein-/Austrittsbestätigungen, Informationsschreiben bezüglich einer automatischen Statusanpassung und/oder Vorabinformationen, falls für diese Funktionen der Versand per E-Mail aktiviert wurde.

 In ESV KURS und ESV Übungsleiter können für Übungsleiter und Hallenbesitzer nun im Feld *"E-Mail"* beliebig viele Adressen erfasst werden. Dabei müssen einzelne E-Mailadressen durch ein ";" voneinander getrennt werden.

Analoges gilt in ESV KURS für Interessenten.

Sämtliche Funktionen zum E-Mailversand wurden so angepasst, dass die E-Mails an jede einzelne der erfassten Adressen geschickt werden.

 Bei dem Versand von E-Mails an Kursteilnehmer wurde ein Fehler behoben. Es findet zukünftig bei einer E-Mail an alle Kursteilnehmer kein Versand mehr an Ex-Teilnehmer (Teilnehmer mit der laufenden Nr. 999) statt (nur ESV KURS).

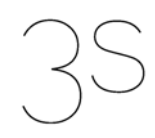

 Innerhalb der Funktion zum Versand von E-Mails an Kursteilnehmer gibt es nun die Möglichkeit, eine Kopie an den Übungsleiter und/oder den Ersatz-Übungsleiter des Kurses zu schicken (nur ESV KURS).

### **2. Änderungen bei den Änderungsprotokollen**

- ESV bietet nun die Möglichkeit, im Feld "Vorgang" bei Änderungsprotokolleinträgen von Mitgliedern Ergänzungen vorzunehmen. Der ursprüngliche, von ESV automatisch generierte, Text muss dabei unverändert bleiben. In ESV KURS und ESV ÜBUNGSLEITER ist dies analog im Änderungsprotokoll der Übungsleiter möglich.
- Wenn bei einem Mitglied der Titel geändert wird, erscheint nun ein entsprechender Eintrag im Änderungsprotokoll.
- Wenn bei der Mahnung eines Mitgliedes der Mahnstand (1., 2. oder 3. Mahnung) geändert wird, erscheint nun ein entsprechender Eintrag im Änderungsprotokoll.
- In den Systemeinstellungen gibt es auf der Registerkarte "Funktionäre/Delegierte" eine neue Option, die es ermöglicht, alle im Änderungsprotokoll protokollierten Änderungen im Bereich der Funktionäre und Delegierten automatisch auch in das Bemerkungsfeld der betroffenen Mitglieder zu schreiben.

Die Aktivierung dieser Option ist sinnvoll, wenn bei dem Aufruf eines Mitglieds bereits auf der Registerkarte *"Stammdaten"* die Tätigkeiten der Person sichtbar sein sollen. Standardmäßig ist diese Option deaktiviert.

- Bei der Protokollierung der im Rahmen der Überprüfung Statusanpassung verschickten Schreiben wird im Änderungsprotokoll der Mitglieder nun eine gesetzte Frist mitgespeichert.
- In ESV ÜBUNGSLEITER werden nun Neueingaben, Änderungen und Löschungen im Bereich der Übungsleiter Qualifikationen komplett im Änderungsprotokoll gespeichert.

# **3. Unterstützung des 3. Geschlechts** *"d"*

 ESV unterstützt jetzt im Bereich der Mitglieder das 3. Geschlecht *"d"*. Die Funktionen *"Mitglieder auswählen"* und *"Erweiterte Mitgliederauswahl"* wurden entsprechend angepasst.

Die Funktion *"Mitgliederstatistik"* bietet nun die Möglichkeit der expliziten Auswahl der für eine Auswertung zu berücksichtigenden Geschlechter. Analoges gilt für die Funktion *"Altersstruktur"*.

- ESV KURS und ESV ÜBUNGSLEITER unterstützen jetzt im Bereich der Übungsleiter das 3. Geschlecht *"d"*. Die Funktion *"Übungsleiter auswählen"* wurde entsprechend angepasst.
- ESV KURS unterstützt jetzt im Bereich der Interessenten das 3. Geschlecht *"d"*. Die Funktion "Interessenten auswählen" wurde entsprechend angepasst.

2 von 8

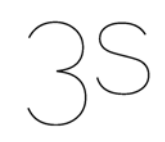

 ESV STUDIO unterstützt jetzt im Bereich des Probetrainings das 3. Geschlecht *"d"*. Die Funktion "Probetraining auswählen" wurde entsprechend angepasst. Die Funktion *"Zugangszeiten auswerten"* bietet nun die Möglichkeit der expliziten Auswahl der für eine Auswertung zu berücksichtigenden Geschlechter.

#### **4. Allgemeine Änderungen in ESV und den Zusatzmodulen**

- Bedingt durch ein Microsoft Update kam es zu Fehlermeldungen bei der Erstellung von Auswertungen in Excel (Mitgliederstatistik, Altersstruktur, Einnahmeübersicht). Die Ursache des Fehlers wird nun umgangen, so dass die genannten Funktionen wieder fehlerfrei ausgeführt werden können. Dieses Problem betraf auch die Auswertung der Zugangszeiten in ESV STUDIO.
- Im Menü *"Sonstiges"* wurde die neue Funktion *"Vollständiger Benutzername"* hinzugefügt. Sie ermöglicht es jedem Nutzer zu seinem Anmeldenamen auch noch seinen vollständigen Namen zu speichern.
	- Der vollständige Name wird im Rahmen aller integrierten Seriendruckfunktionen (Eintritts- bzw. Austrittsbestätigungen, Rechnungen, Mahnungen, etc.) für das Feld "Benut*zername"* verwendet. Dadurch lassen sich mit ESV generierte Schreiben bezüglich des Absenders bzw. des Ansprechpartners noch besser automatisiert personalisieren.
- Im Menü *"Anzeige"* gibt es eine neue Funktion *"Aktuelle Mitglieder"*.
- Im Hilfe-Menü ("?") gibt es nun einen Eintrag "ESV Fernwartung", mit dem der direkte Aufruf der Fernwartung ermöglicht wird.
- Im Menü *"Anzeige"* gibt es eine neue Funktion *"Aktuelle Kurse"* (nur ESV KURS).
- Im Menü "Anzeige" gibt es eine neue Funktion "Aktive Übungsleiter" (nur ESV ÜBUNGS-LEITER)

#### **5. Änderungen im Zusammenhang mit dem Beitragswesen bzw. Honorarzahlungen**

 Innerhalb der Rechnungstellungsfunktion wird nun bei der Eingabe des Ausführungsdatums für Lastschriften geprüft, ob es bereits Lastschriften für dieses Datum gibt. Sollte dies der Fall sein, erscheint ein Hinweis, der auf die Möglichkeit der Doppelteinreichung von Lastschriften hinweist.

Da der Lastschriftexport prinzipiell alle Lastschriften eines Ausführungsdatums exportiert, macht eine zweite Rechnungstellung von Lastschriften für ein und dasselbe Ausführungsdatum nur Sinn, wenn für das Datum noch keine Lastschriften bei der Bank eingereicht wurden!

- Im Rahmen der Rechnungstellung von Gutschriften erscheint nun ein Hinweis, falls bei Rechnungszahlern mit gespeicherter Bankverbindung eine Gutschrift erzeugt wird. Es besteht dann die Möglichkeit, die Rechnungstellung der Gutschriften abzubrechen.
- Innerhalb der Exportfunktionen für Lastschriften und Gutschriften besteht nun die Möglichkeit einen bis zu 35 Zeichen langen optionalen Infotext anzugeben. Dieser Text erscheint dann in jeder beim Export erzeugten Lastschrift bzw. Gutschrift am Anfang des

3 von 8

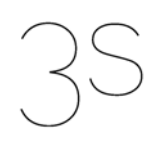

Verwendungszwecks.

Analoges gilt für den Export von ÜL Honoraren (nur ESV ÜBUNGSLEITER).

- Im Buchungsjournal kam es zu einem Fehler bei der Darstellung der Zahlung, wenn bei einer Mahnung nicht alle Mahnbuchungen, aber dafür die Mahngebühr gezahlt worden sind. Der für die Mahngebühr gezahlte Betrag wurde dann um den bei den angemahnten Buchungen nicht gezahlten Betrag geringer ausgewiesen (Beispiel: eine Mahnung enthielt 3 € Bankgebühr und 5 € Mahngebühr, die Mahngebühr wurde komplett gezahlt, die Bankgebühr nicht, dann wies das Buchungsjournal für die Mahngebühr nur 2,- € Zahlung für die Mahngebühr aus). Dieser Fehler wurde korrigiert.
- Die Funktion *"Rücklastschriften importieren"* unterstützt nun auch das Format *"camt.052.01.08"*. Dateien im Format *"camt.052.01.02"* können auch weiterhin importiert werden.
- Der Druck von Rechnungen wurde komplett überarbeitet. Die einzelnen Positionen der Rechnung werden nun als in einem neuen Seriendruckfeld *"Einzelposten"* übergeben. Dadurch werden der Seriendruck vereinfacht und auch beschleunigt sowie aufgetretene Probleme mit Word Vorlagen für die Rechnungen eliminiert.

Analoges gilt für den Druck von Mahnungen und Informationsschreiben an Rechnungszahler bezüglich einer Gutschrift.

Die Änderungen machen eine Anpassung der genutzten Word Vorlagen notwendig. 3S stellt hierfür einen Satz Mustervorlagen zur Verfügung.

 ESV bietet nun die Möglichkeit, auf Rechnungen und Mahnungen an Mitglieder die benötigten Zahlungsinformationen als QR-Code für das Einlesen in mobilen Banking Apps zur Verfügung zu stellen.

Dieser GiroCode enthält u.a. auch Angaben zu dem Vereinskonto, auf welches die Zahlung erfolgen soll. Dazu wird in den Systemeinstellungen eines der Vereinskonten als Konto für den Rechnungs-/Mahnungsdruck definiert.

- Innerhalb der Funktion "BuT-Eingang" wurde die Möglichkeit der Eingabe eines Zahlungseingangsdatums in der Zukunft geschaffen. Die Eingabe eines in der Zukunft liegenden Zahlungseingangs kann z.B. relevant sein, wenn die öffentliche Hand elektronische Bildungskarten zur Geltendmachung von Ansprüchen nutzt, bei denen ein Eingang der Mittel zwar erst in der Zukunft erfolgen wird, aber gleichzeitig die Zahlung garantiert ist.
- Wenn bei einer Buchung, die als bar gezahlten Kursgebühr gespeichert wurde, das Rechnungstellungsdatum gelöscht wird, dann wird automatisch auch das Kennzeichen der Barzahlung für die Kursgebühr gelöscht.

Dadurch ist es nun möglich, die Buchung per Lastschrift einzuziehen. Bis dato ging dies nicht, da als *"bar gezahlte Kursgebühren"* markierte Buchungen prinzipiell nicht Bestandteil eines Lastschriftexports sein können (nur ESV KURS).

 Im Rahmen der Übungsleiterabrechnung gibt es nun die Möglichkeit bei der Abrechnung der Monatspauschalen zwischen dem Vormonat, dem aktuellen Monat und dem Folgemonat als abzurechnendem Monat zu wählen (nur ESV ÜBUNGSLEITER).

4 von 8

# **6. Weitere Änderungen in ESV**

- Bei der Erfassung der Standardeinwilligungen für neue Mitglieder können jetzt neben den Einwilligungen auch explizite Widersprüche erfasst werden
- Bei einem Wechsel der Zahlungsart von "Lastschrift" auf "Rechnung" erfolgt ein Hinweis auf die automatische Auszahlung von möglichen Gutschriften, wenn noch eine Bankverbindung gespeichert ist. Es wird angeboten, die Bankverbindung automatisch zu löschen.
- Durch die Aufsummierung der Mitgliederzahlen verschiedener Abteilungen, die demselben Fachverband zugeordnet sind, konnte es bei der Erstellung einer DOSB Bestandserhebung nach Mitgliedschaften passieren, dass die Zahl der Mitglieder eines Jahrgangs und eines Geschlechts, die einem Verband zugeordnet wurde, höher war als die Gesamtmitgliederzahl für diesen Jahrgang und dieses Geschlecht. Dieser Fehler wurde korrigiert.
- Die Funktion "Mitteilung an" für Mitglieder wurde um die Felder "Geburtsdatum", "Vereins*eintritt"*, *"Vereinsaustritt"*, *"Mitgliedsstatus"*, *"Abteilung"* und *"Grundbeitrag"* erweitert. So wird das Spektrum der mit dieser Funktion erstellbaren Schreiben erweitert.
- Für die Bundesländer Bremen, Hamburg, Niedersachsen und Schleswig-Holstein wird nun auch der Reformationstag (31.10.) als gesetzlicher Feiertag berechnet.
- Der Druck von Beitragsnachweisen wurde komplett überarbeitet. Die einzelnen Positionen des Beitragsnachweises werden nun als in einem neuen Seriendruckfeld "Ein*zelposten"* übergeben. Dadurch werden der Seriendruck vereinfacht und auch beschleunigt sowie aufgetretene Probleme mit Word Vorlagen eliminiert. Die Änderungen machen eine Anpassung der genutzten Word Vorlage notwendig. 3S stellt hierfür eine Mustervorlage zur Verfügung.

# **7. Änderungen im Bereich Rehasport in ESV KURS**

- Die Funktion zum Druck der Unterschriftenlisten für den Rehasport bzw. das Funktionstraining wurde um das Feld *"Abrechnungssatz"* erweitert. Dabei handelt es sich um den zum Zeitpunkt des Ausdrucks gültigen Abrechnungsbetrag.
- Im Bereich der Krankenkassen wurden Abrechnungszuschläge neu hinzugefügt. Diese ermöglichen die Abrechnung zusätzlich zu den regulären Abrechnungssätzen gezahlter Zuschläge mit eigener Positionsnummer, z.B. *"Corona Hygienezuschlag Rehasport"* mit Positionsnummer *"603700"*.
- Bei der erneuten Anmeldung eines ehemaligen Teilnehmers eines Reha-Kurses wird, falls keine neue Verordnung eingegeben wird, geprüft, ob eine zum Zeitpunkt der Anmeldung aktuell gültige Verordnung (maximale Teilnahmezahl noch nicht abgerechnet und Verordnungsende noch nicht erreicht) existiert. Sollte dies der Fall sein, wird die Verordnung automatisch der Teilnahme als aktuelle Verordnung zugeordnet.

Analoges gilt bei der Änderung von Verordnungsdaten: wenn bei einer Kursteilnahme ohne eine zugeordnete aktuelle Verordnung die Daten einer Verordnung so geändert

5 von 8

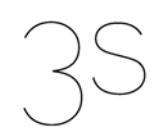

werden, dass diese Verordnung eine aktuell gültige Verordnung ist, wird die Verordnung automatisch der Kursteilnahme zugeordnet.

In beiden Fällen hat dies zur Konsequenz, dass zum einen die Daten der Verordnung auf den Teilnehmerlisten erscheinen und zum anderen bei einem Ablauf der Verordnung aus den Teilnehmern automatisch Ex-Teilnehmer (lfd. Nr. 999) werden. Ohne die Zuordnung der Verordnung zu der Kursteilnahme ist dies nicht gegeben.

Relevant ist diese Anpassung insbesondere für Fälle der Verlängerung des Verordnungszeitraums seitens der Krankenkassen. Von denen der Verein erst nach Ablauf des ursprünglichen Verordnungsendes erfährt.

 Der Druck von Besuchsnachweisen für Teilnehmer von Rehaangeboten wurde komplett überarbeitet. Die einzelnen Positionen des Besuchsnachweises werden nun als in einem neuen Seriendruckfeld *"Einzeltermine"* übergeben. Dadurch werden der Seriendruck vereinfacht und auch beschleunigt sowie aufgetretene Probleme mit Word Vorlagen eliminiert.

Die Änderungen machen eine Anpassung der genutzten Word Vorlage notwendig. 3S stellt hierfür eine Mustervorlage zur Verfügung.

 Der Druck von Rechnungen für Verordnungen wurde komplett überarbeitet. Die einzelnen Positionen der Rechnung werden nun als in einem neuen Seriendruckfeld "Ein*zelpositionen"* übergeben. Dadurch werden der Seriendruck vereinfacht und auch beschleunigt sowie aufgetretene Probleme mit Word Vorlagen für die Rechnungen eliminiert.

Dies betrifft Einzel- und Sammelrechnungen an Krankenkassen und Rechnungen für Privatpatienten.

Die Änderungen machen eine Anpassung der genutzten Word Vorlage notwendig. 3S stellt hierfür einen Satz Mustervorlagen zur Verfügung.

#### **8. Weitere Änderungen in ESV KURS**

- Im Rahmen der Löschung eines Kursteilnehmers erfolgt nun ein Hinweis auf eventuell zu löschende, zugehörige Buchungen. Dies betrifft Kursteilnehmer, bei denen die Kursgebühr gesplittet wurde.
- Im Kursformular werden die Kurse nun nicht mehr standardmäßig nach dem Namen, sondern nach der Kombination aus Kursnummer und Kursnamen sortiert.
- Für den Druck der Teilnehmerlisten gibt es nun die Möglichkeit zur Festlegung der Sortierreihenfolge, wenn die Anmeldeliste für mehr als einen Kurs erstellt werden soll. Es kann zwischen der Sortierung nach Kursnummer + Kursnamen und der Sortierung nur nach Kursnamen gewählt werden.

Analoges gilt für die Anmeldelisten von Folgekursen und die Erstellung eines Kursplans.

 Das Löschen externer Kursteilnehmer wurde überarbeitet. Dies betrifft sowohl die Funktion "Alte Kursdaten löschen" als auch das automatische Löschen alter Daten beim Programmstart.

Es werden nur noch folgende externen Kursteilnehmer gelöscht:

6 von 8

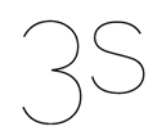

- 1. Externe Kursteilnehmer ohne Zuordnung zu irgendeinem Kurs, wenn das Eintrittsdatum (in der Regel das Datum der Erfassung in ESV) vor dem gegebenen Stichtag liegt.
- 2. Teilnehmer von Kursen, bei denen das Kursende ausschließlich vor dem gegebenen Stichtag liegt.
- 3. Teilnehmer von Sportangeboten, wenn für alle Angebote die laufende Nummer gleich 999 ist und das Datum der letzten Teilnahme an dem jeweiligen Angebot vor dem gegebenen Stichtag liegt.

Bei Teilnehmern mit Teilnahmen an Kursen und Sportangeboten (Kombination aus Fall 2 und 3) müssen dann beide Bedingungen erfüllt sein.

- Im Formular *"Kurse"* können nun auch Nutzer der Benutzergruppe *"Mitarbeiter"* auf der Registerkarte *"Teilnehmer"* Kursteilnahmekarten und Teilnahmebestätigungen drucken. Außerdem stehen die Druckfunktionen *"Kursteilnahmekarte"*, *"Teilnahmebestätigung"*, *"Teilnehmerliste"* und *"Anmeldeliste"* Nutzern der Gruppe *"Mitarbeiter"* nun auch über das Kontextmenü der rechten Maustaste zur Verfügung.
- Im Formular *"Mitglieder"* können nun auch Nutzer der Benutzergruppe *"Mitarbeiter"* auf der Registerkarte *"Kurse"* Kursteilnahmekarten und Teilnahmebestätigungen bzw. Unterschriftenlisten und Besuchsnachweise drucken. Oben genannte Funktionen stehen Nutzern der Gruppe *"Mitarbeiter"* nun auch über das Kontextmenü der rechten Maustaste zur Verfügung.
- Mit der neuen Funktion "Sammelanmeldung" gibt es nun die Möglichkeit, mehrere Nachrücker gleichzeitig zu einem Kurs anzumelden. Hierdurch wird z.B. die Übernahme von Anmeldungen über die Anmeldeliste sowohl vereinfacht als auch beschleunigt.
- Im Rahmen eines Vereinsaustritts werden nun alle Kursteilnahmen, bei denen das austretende Mitglied nur als Nachrücker gespeichert ist, automatisch gelöscht. Dadurch wird verhindert, dass bei der Einrichtung von Folgekursen bereits ausgetretene Mitglieder in den neuen Kurs mit übernommen werden.
- In den Systemeinstellungen gibt es eine neue Option zur Wahl, der Inhalt welches Feld für die Kursbezeichnung in den Buchungen für die Kursgebühren der Kursteilnehmer verwendet werden soll. Zur Verfügung stehen die Felder *"Kurskürzel"* und *"Kursnummer"*.

Standardmäßig wird das Kurskürzel verwendet.

# **9. Änderungen in ESV ÜBUNGSLEITER**

 Bei den Übungsleitern gibt es nun die Möglichkeit, ein maximales Monatshonorar zu definieren. Sobald ein solches maximales Monatshonorar für einen Übungsleiter definiert wurde, findet keine Rechnungstellung von Honoraren mehr statt, wenn dadurch das maximale Monatshonorar überschritten würde.

Das neue Feld steht auch in der Übungsleiterauswahl, dem Export von Übungsleiterdaten und dem Seriendruck für Übungsleiter zur Verfügung.

 In den Systemeinstellungen gibt es nun eine Option, die es ermöglicht bei der Neueingabe von Übungsleitern die Rechnungstellung neuer Honorare auszusetzen, z.B. weil

7 von 8

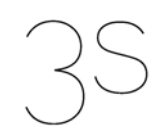

man bei neuen Übungsleitern prinzipiell erst Honorare überweisen möchte, wenn alle notwendigen Unterlagen vorliegen.

Der Standardwert für diese Option ist *"Nein"*, d.h. standardmäßig werden neuen Übungsleitern weiterhin sofort Honorare überwiesen.

 Der Druck von Honorarnachweisen für Übungsleiter wurde komplett überarbeitet. Die einzelnen Positionen des Honorarnachweises werden nun als in einem neuen Seriendruckfeld *"Einzelposten"* übergeben. Dadurch werden der Seriendruck vereinfacht und auch beschleunigt sowie aufgetretene Probleme mit Word Vorlagen eliminiert.

Die Änderungen machen eine Anpassung der genutzten Word Vorlage notwendig. 3S stellt hierfür eine Mustervorlage zur Verfügung.

#### **10. Änderungen in der Hallenverwaltung von ESV KURS bzw. ESV-ÜBUNGSLEITER**

 Innerhalb der Funktion *"Alte Kursdaten löschen"* (ESV KURS) bzw. *"Alte Übungsleiterdaten löschen"* (ESV ÜBUNGSLEITER) gibt es eine neue Option zum Löschen von vor einem Stichtag zurückgegebenen Schlüsseln.

## **11. Änderungen in ESV Studio**

- Im Bereich des Probetrainings können nun auch Telefon mobil und E-Mail erfasst werden.
- Die Funktion zur Auswertung der Zugangszeiten im Studio wurde erweitert. Es gibt nun die Möglichkeit die Auswertung entweder nach Altersgruppen (wie bisher) oder nach Wochentagen (neu) zu gruppieren. Dadurch ist eine einfache Auswertung der Studioauslastung im Verlaufe einer Woche möglich.
- Der Druck von Anwesenheitsnachweisen wurde komplett überarbeitet. Die einzelnen Positionen des Anwesenheitsnachweises werden nun als in einem neuen Seriendruckfeld "Einzeltermine" übergeben. Dadurch werden der Seriendruck vereinfacht und auch beschleunigt sowie aufgetretene Probleme mit Word Vorlagen eliminiert.

Die Änderungen machen eine Anpassung der genutzten Word Vorlage notwendig. 3S stellt hierfür eine Mustervorlage zur Verfügung.

8 von 8